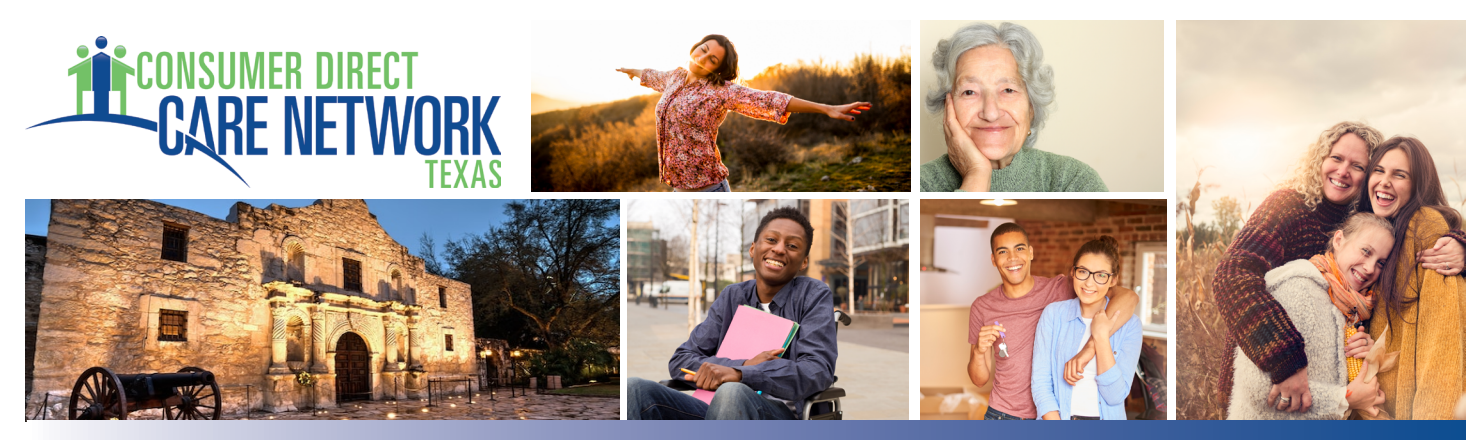

## **My Direct Care Time Card View**

The Time Card View lists all of the Employee work shifts that have been entered through the Vesta EVV system. It is similar to a paper time sheet which includes details about the Employee's time and the status of each entry. Each line on the Time Card View provides information on the Service Date, Client (the Individual Receiving Services), Service Code, Pay Rate, Start Time, End Time, Hours, Status, History, and whether or not the entry can be edited.

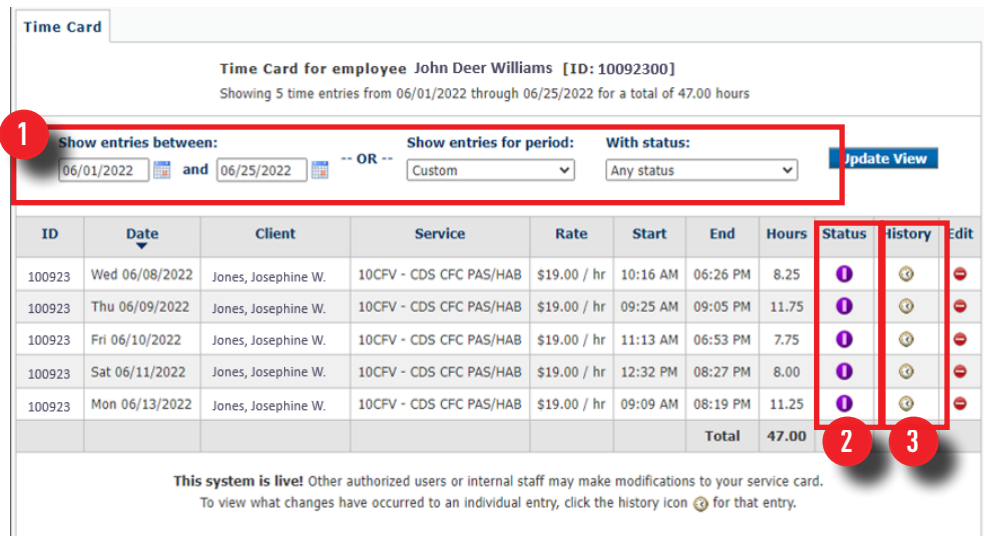

**2**

The Time Card View can be filtered in several ways:

- by date range or
- by time period, and
- by status.

**1**

Click **Update View** to view Time Card with filters.

**<sup>3</sup>** Selecting the History icon for a time entry will allow you to view the exact details of the entry, including any time corrections that have been made.

**Entry Paid** Internally Approved Client Entered/Approved C (Employer Entered/Approved) Employee Entered/Approved X<br>G **Entry Deleted Entry History**  $\frac{1}{2}$ Entry Cannot be Edited **Edit Entry Entry Held**  $\overline{\bullet}$ **Over Budget** 

www.ConsumerDirectTX.com | infoCDTX@ConsumerDirectCare.com | Phone: 877.903.0832 | Fax: 866.409.5389 For additional information, please visit our resources page at www.ConsumerDirectTX.com/resources